Exam : 000-289

Title : IBM WebSphere DataPower

SOA Appln. Firmware

V3.6.1

Version : DEMO

1. You have created an XSL Proxy in Proxy Mode, with a static backend. You have a client to server StylePolicy Rulewhich executes an XSL Transformation on an XML Document that is submitted as part of a POST Request. The results from the static backend server will be in HTML. However when you execute an HTTP Post operation in the form of:

POST /someURL HTTP/1.1 User-Agent: curl/7.15.4 (i586-pc-mingw32msvc) libcurl/7.15.4 OpenSSL/0.9.7e zlib/1.2.2 Host: 192.168.0.2 Accept: \*/\* Content-Length: 0 Content-Type: application/x-www-form-urlencoded you see the following message in the log: http://192.168.1.35:2063/someURL: Content type of non-xml (application/x-www-form-urlencoded) means selected stylepolicy is not executed. What will correct this and execute the StylePolicy?

- A. Add an HTTP Header of ontent-Type: text/xml to the client request
- B. Add an HTTP Header of ontent-Type: text/html to the client request
- C. Add an HTTP Header injection, Direction = Front, Header = Content-Type, Value = text/html
- D. Add an HTTP Header injection, Direction = Back, Header = Content-Type, Value = text/xml

Answer: A

- 2. A company is using an XSL Proxy in Proxy mode to fetch and transform XML Documents from an HTTP Server. The XSL, feeValue.xsl, contains the following document function which GETs an XML Document using the HTTPS Protocol:<xsl:variable name="feeDoc" select="document('https://192.168.1.101/fee.xml')"/> You enter http://192.168.1.35:2063/empty.xml into a Browser to execute this Proxy Policy and see the followingmessages in the log:xslproxy (myXSLProxy): document function error while executing local:///feeValue.xsl: Internal Error Connecting Tohttps://192.168.1.101/fee.xmlCannot establish SSL credentialsHow should proper execution of the document function be enabled?
- A. Use https://192.168.1.35:2063/empty.xml, not http://192.168.1.35:2063/empty.xml in Browser Request
- B. Assign a Two-Way SSL Proxy Profile to XSL Proxy SSL Server Crypto Profile
- C. Use 'https://192.168.1.101' as the Back End Server Address on the XSL Proxy
- D. Create a Trusted Servers SSL Crypto Profile and assign it to the XSL Proxy SSL Client Crypto Profile
- E. Create a Client Credentials Crypto Profile and use it in the User Agent assigned to the XSL Proxy XML Manager

Answer: E

3. A company is attempting to consolidate the XML processing requirements of multiple applications. One issue is thatthe URLs being used to fetch the XML documents for transformation contain an old

application and servlet identifier. These must be replaced with a new consolidated application value of bc Which technique will change a URL such as http://uri1/uri2/uri3, to http://uri1/abc?

- A. A URL-Rewrite Action with a type of eader-rewrite
- B. A URL-Rewrite Action with a type of ost-body
- C. A URL-Rewrite Rule with a type of bsolute-rewrite
- D. A URL-Rewrite Rule with a type of ontent-type

Answer: C

- 4. An XSL Proxy is configured in loopback mode with a single request rule containing a 'validate' step followed by an'identity transform' (xform store://identity.xsl) where the input context of the transform is set to INPUT. If a message issent via HTTP POST to this XSL Proxy that correctly conforms to the XML Schema referenced in the 'validate' step, what will be returned to the requestor as the response document?
- A. A copy of the request document
- B. An empty response document
- C. A W3C XML Schema conformance document
- D. A schema profile document

Answer: A

- 5. Which three statements are true about the product's network Packet Capture troubleshooting facility?
- A. Packet Capture files are stored on the device's 'temporary:' directory.
- B. Packet Captures must be started from the 'default' Application Domain.
- C. Packet Capture works by placing the specified Ethernet interface in Promiscuous Mode, thereby capturing all traffic appearing on the Ethernet segment to which the interface is attached.
- D. A Packet Capture runs until the 'Maximum Duration' time has expired and keeps the last "Maximum Size" kilobytes of capture data.
- E. The device's Packet Capture files are in 'pcap' format and are readable by any 'pcap' compliant application, such as

'tcpdump' or 'ethereal/wireshark'.

F. Clicking the "Stop Packet Capture" button causes the packet capture to terminate immediately and the capture data is

discarded.

Answer: ABE

6. A consultant is engaged with an existing customer for a project that requires the deployment of 4 new XS40s to an existing pool of 5 XI50s. The customer is using basic security functionality, so the sales team offered the XS40s to close the deal. In order to keep all the devices in sync with the implementation, the customer provides a domain configuration export from one of the existing XI50s. After importing the domain to one of the new XS40s, the error log shows the information in the exhibit. Why did this happen?

```
wed Jan 24 2007 18:45:20 [mgmt][notice] source-http(PRV_STP_MPGW_Groupgateway_FS_http): tid(31): Service installed on port
wed Jan 24 2007 18:45:20 [mgmt][notice] source-http(PRV_STP_MPGW_Groupgateway_FS_http): tid(31): Operational state up
wed Jan 24 2007 18:45:20 [ci][error] : PRV_STP_MPGW_QueueMainEntry_FS_MQ is not valid
wed Jan 24 2007 18:45:20 [ci][error] : === Line 9: front-protocol PRV_STP_MPGW_QueueMainEntry_FS_MQ
wed Jan 24 2007 18:45:20 [mgmt][warn] mpgw(PRV_STP_MPGw_RouteTransaction): Multistep Probe enabled
wed Jan 24 2007 18:45:20 [mgmt] notice] source-http(FSH_POrt2114): tid(31): Service installed on port
wed Jan 24 2007 18:45:20 [mgmt] [notice] source-http(FSH_POrt2114): tid(31): operational state up
wed Jan 24 2007 18:45:20 [mgmt] [error] mpgw(PRV_STP_MPGW_ACK_PBIS): tid(7691) [response] [9.33.78.120]: Import failed.
wed Jan 24 2007 18:45:20 [mgmt] [error] mpgw(PRV_STP_MPGW_QueueMainEntry): tid(7691) [response] [9.33.78.120]: Import failed.=
```

- A. Configurations from XI50s are never portable to the XS40s.
- B. The error report was a legacy from the original device and can be ignored.
- C. The configuration provided for the XS40 is using exclusive XI50 features.
- D. A Queue Manager object must be configured in the Default Domain.

Answer: C

- 7. After configuring an XML Firewall with inbound SOAP traffic and XML outbound traffic, the system log shows the information in the exhibit. What does the log analysis show?
- A. The inbound traffic is valid XML but invalid SOAP. B.

The outbound traffic is valid XML but invalid SOAP.

- C. The outbound traffic is invalid XML and invalid SOAP.
- D. The inbound traffic is invalid XML and invalid SOAP.

Answer: C

8. A DataPower service is configured to communicate with a backend application server via HTTP on TCP Port 80. The device's System Logs indicate that the service cannot connect to the backend application server (Unable to establish backside connection). What tool should be used to verify connectivity to the backend application server?

- A. MultiStep Probe
- **B. TCP Connection Test**
- C. Packet Capture
- D. Ping Remote

Answer: B

9. A company is having problems with their production WS-Proxy. SOAP requests are being sent to a back end Web service, where they fail schema validation. The WS-Proxy is deployed in its own domain on a shared SOA appliance, and the administrator of that domain only has access to that domain. The administrator suspects that a transparent network proxy is mangling incoming requests, but the SOA appliance is being blamed for the application behaving incorrectly. The development team has given the administrator a copy of the SOAP request which the Web service client is sending to the appliance. How could the administrator simply demonstrate that the appliance is not at fault?

A. Submit the SOAP request using cURL from a different machine to the Web service client, connecting directly to the DataPower Appliance and bypassing the proxy.

- B. Use the probe to view the incoming SOAP request and compare it to the SOAP request supplied by the development team.
- C. Use the CP connection test facility to confirm that the Network Proxy is in the TCP connection path.
- D. Paste the SOAP request into the end a Test Message facility to submit the Web service request locally.
- E. Collect a packet capture on the SOA appliance to view the incoming SOAP request and compare it to the SOAP

request supplied by the development team.

Answer: D

- 10. A company has been testing an XML Firewall using the MultiStep Probe. What will the xport Capture feature of the Probe provide?
- A. An export of Input data to the Firewall.
- B. An export of the XML Firewall configuration.
- C. An export of the XML Firewall configuration and an export of all transactions currently available in the probe. Input data to the Firewall will be, in most cases, extracted and stored in the local: directory.

D. An export of the XML Firewall configuration and an export of all transactions currently available in the probe. Input data to the Firewall will be, in most cases, extracted and stored in the temporary: directory.

E. An export of the XML Firewall configuration and an export of all transactions currently available in the probe. Input

data to the Firewall may be, in most cases, extracted from the INPUT context of the request transactions. Answer: E

This document was created with Win2PDF available at <a href="http://www.win2pdf.com">http://www.win2pdf.com</a>. The unregistered version of Win2PDF is for evaluation or non-commercial use only. This page will not be added after purchasing Win2PDF.

## **Trying our product!**

- ★ 100% Guaranteed Success
- ★ 100% Money Back Guarantee
- ★ 365 Days Free Update
- ★ Instant Download After Purchase
- ★ 24x7 Customer Support
- ★ Average 99.9% Success Rate
- ★ More than 69,000 Satisfied Customers Worldwide
- ★ Multi-Platform capabilities Windows, Mac, Android, iPhone, iPod, iPad, Kindle

## **Need Help**

Please provide as much detail as possible so we can best assist you.

To update a previously submitted ticket:

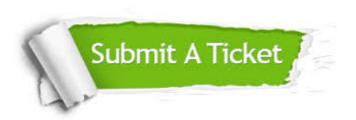

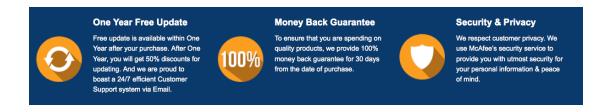

## Guarantee & Policy | Privacy & Policy | Terms & Conditions

Any charges made through this site will appear as Global Simulators Limited.

All trademarks are the property of their respective owners.

Copyright © 2004-2014, All Rights Reserved.